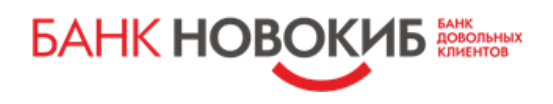

# **Памятка по оформлению кредита без посещения Банка (только для держателей зарплатных карт)**

**Для получения кредита без посещения Банка необходимо:**

- **1. Подписать заявление о присоединении к Соглашению об использовании простой электронной подписи.**
- **2. Установить мобильное приложение Мобильный –НОВОКИБ на телефон.**

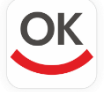

**Скачайте мобильное приложение Мобильный – НОВОКИБ в App Store или Google Play (легко найти по ключевому слову «НОВОКИБ»). Установка происходит автоматически.**

### **1. Регистрация в мобильном приложении**

Нажмите на текст «Забыли логин или пароль?»

#### **2. Ввод логина и смена пароля.**

После ввода логина, приходит смс - сообщение с кодом для установки логина. После установки логина приходит смс-сообщение с временным паролем, который необходимо сменить на постоянный пароль.

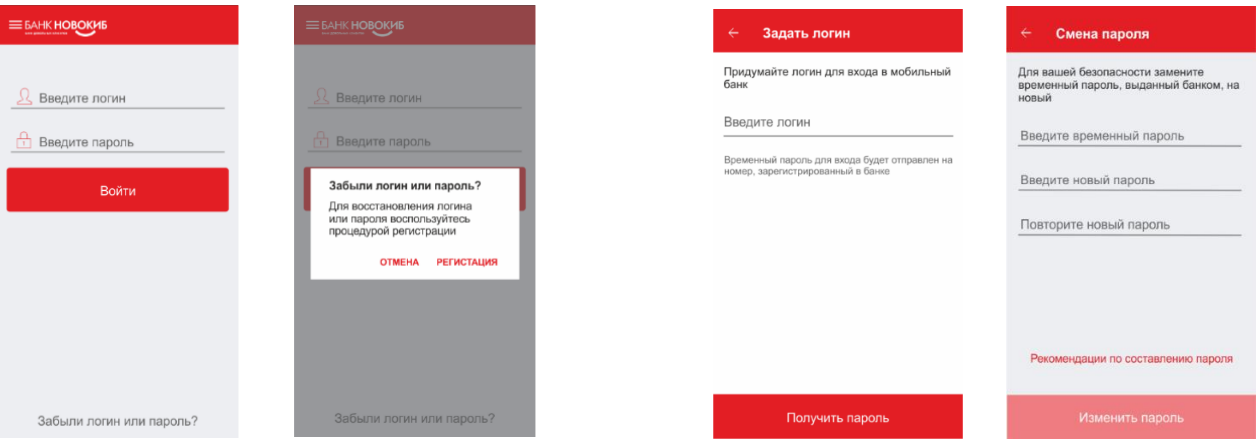

# **Оформление онлайн - заявки на «Онлайн-кредит»**

- **1. Оформите Онлайн-заявку на сайте Банка:**
	- **Подтвердите контактный телефон при помощи смс-кода.**
	- **Прикрепите копии документов (**паспорт, СНИЛС, Военный билет для мужчин призывного возраста.)
	- **Отправьте заявку.**

 $\mathbb N$ 

**2. Кредитный менеджер позвонит Вам, после получения онлайн-заявки, уточнит детали кредитования.**

## **Получение пакета документов кредитования через Мобильное приложение**

**1. В случае одобрения Банком заявки на кредит, необходимо получить пакет документов через мобильное приложение «Мобильный –НОВОКИБ».**

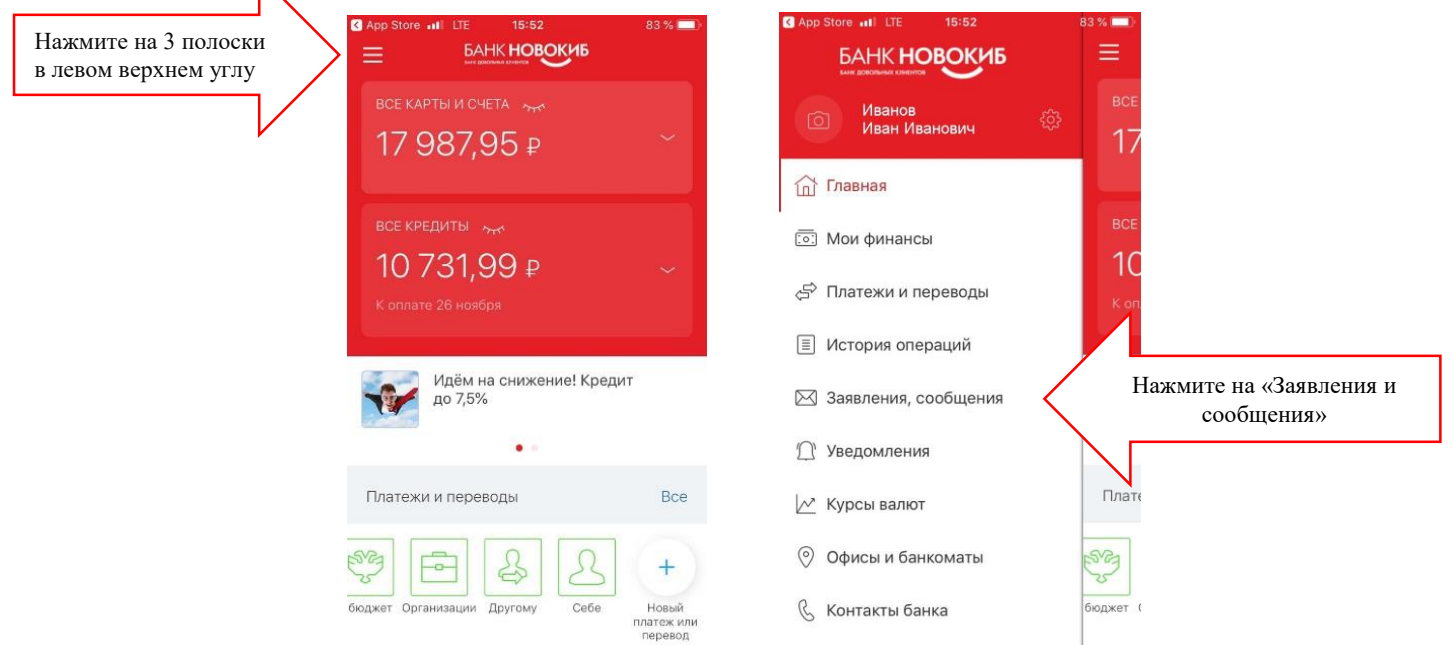

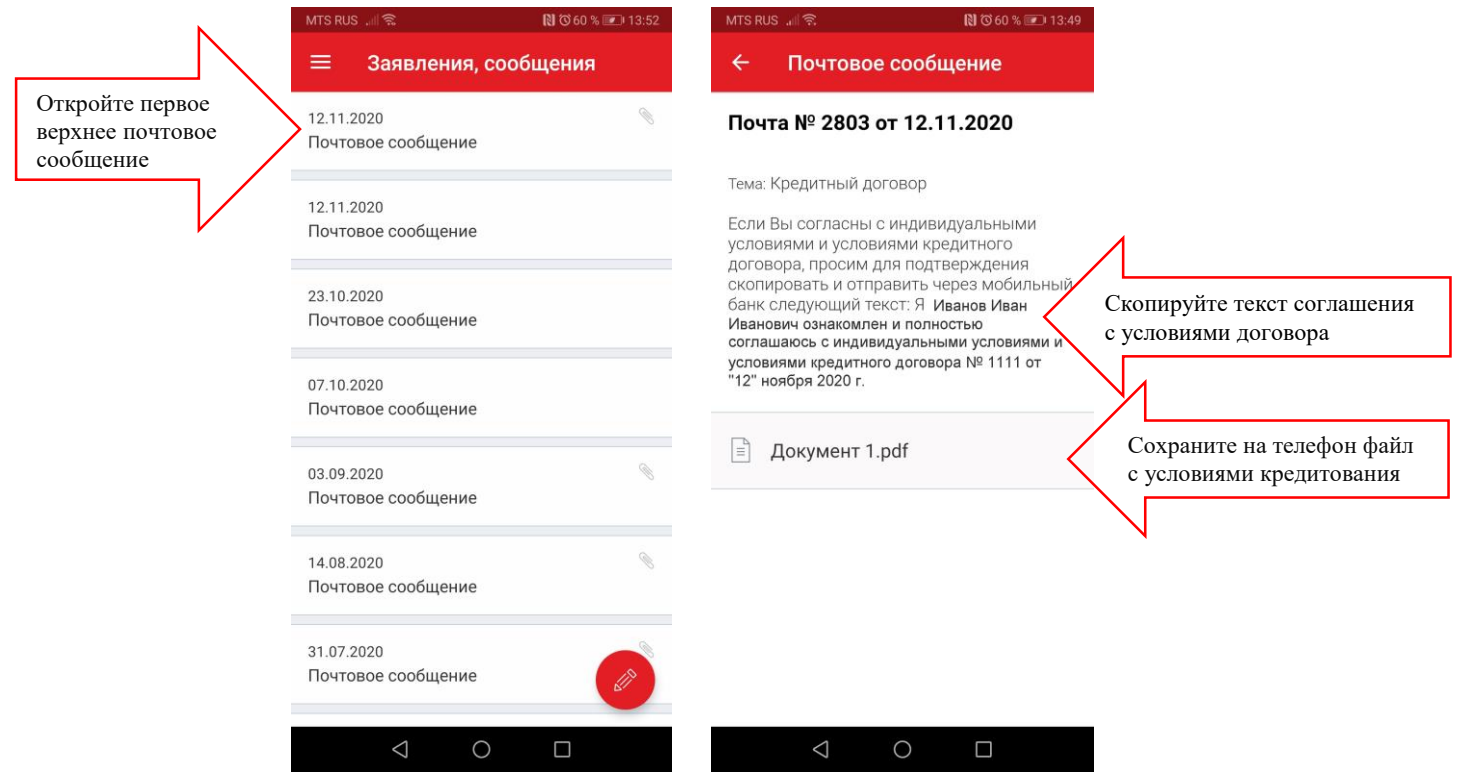

**2. После ознакомления с индивидуальными условиями и условиями кредитного договора, отправьте сообщение в Банк, через Мобильное приложение со следующим текстом: Я ФИО ознакомлен и полностью соглашаюсь с индивидуальными условиями и условиями кредитного договора №… от (дата договора)**

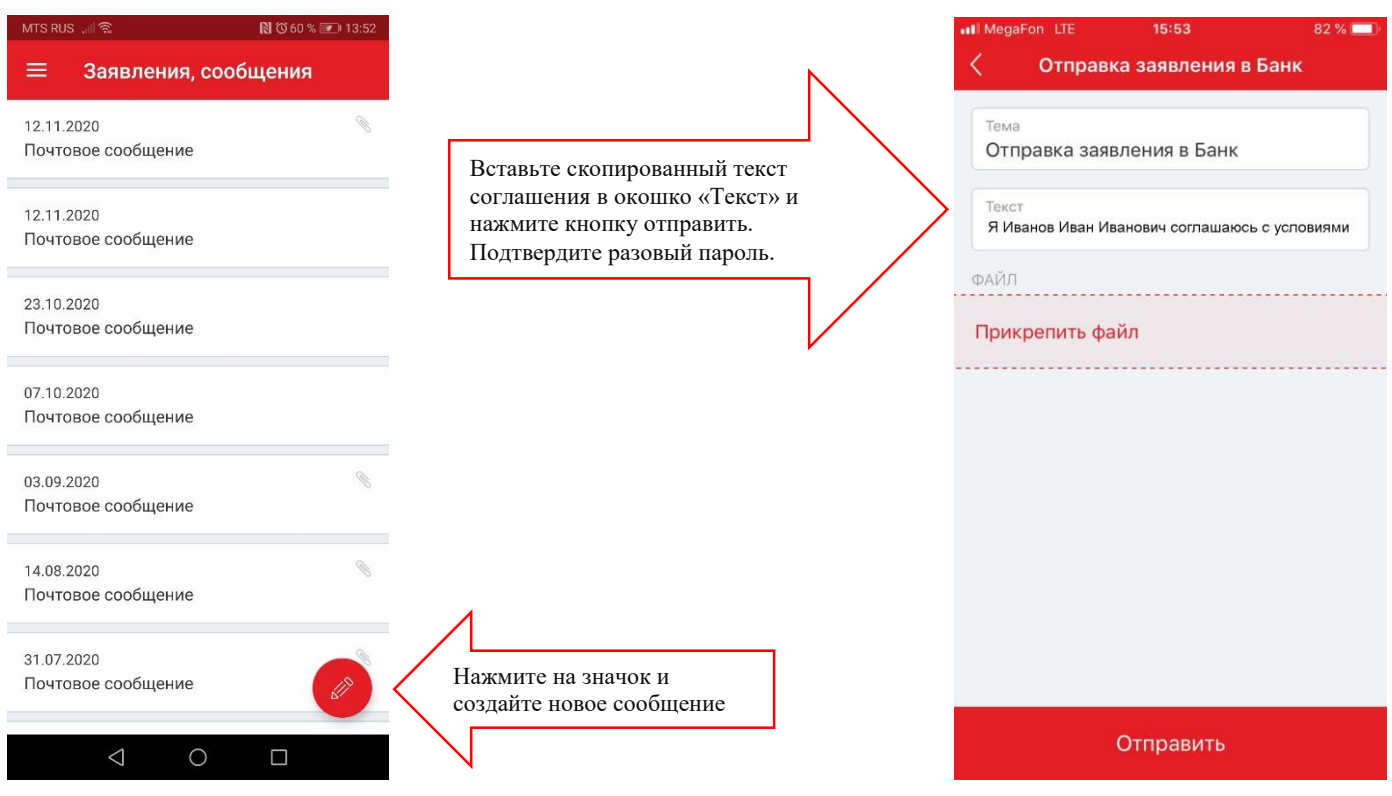